### СОГЛАСОВАНО

Первый заместитель генерального директора-заместитель по научной работе ФГУП «ВНИИФТРИ»

А.Н. Щипунов

2023 г.

## Государственная система обеспечения единства измерений

CKAR O

Система измерения акустических характеристик СИАХ

Методика поверки

МП 340-08-23

### 1 ОБЩИЕ ПОЛОЖЕНИЯ

Настоящая методика поверки применяется для поверки системы измерения акустических характеристик СИАХ (далее - система), используемой в качестве средства измерений в соответствии с государственной поверочной схемой для средств измерений звукового давления в воздушной среде и аудиометрических шкал.

В результате поверки должны быть подтверждены следующие метрологические требования, приведенные в таблице 1. Таблина 1

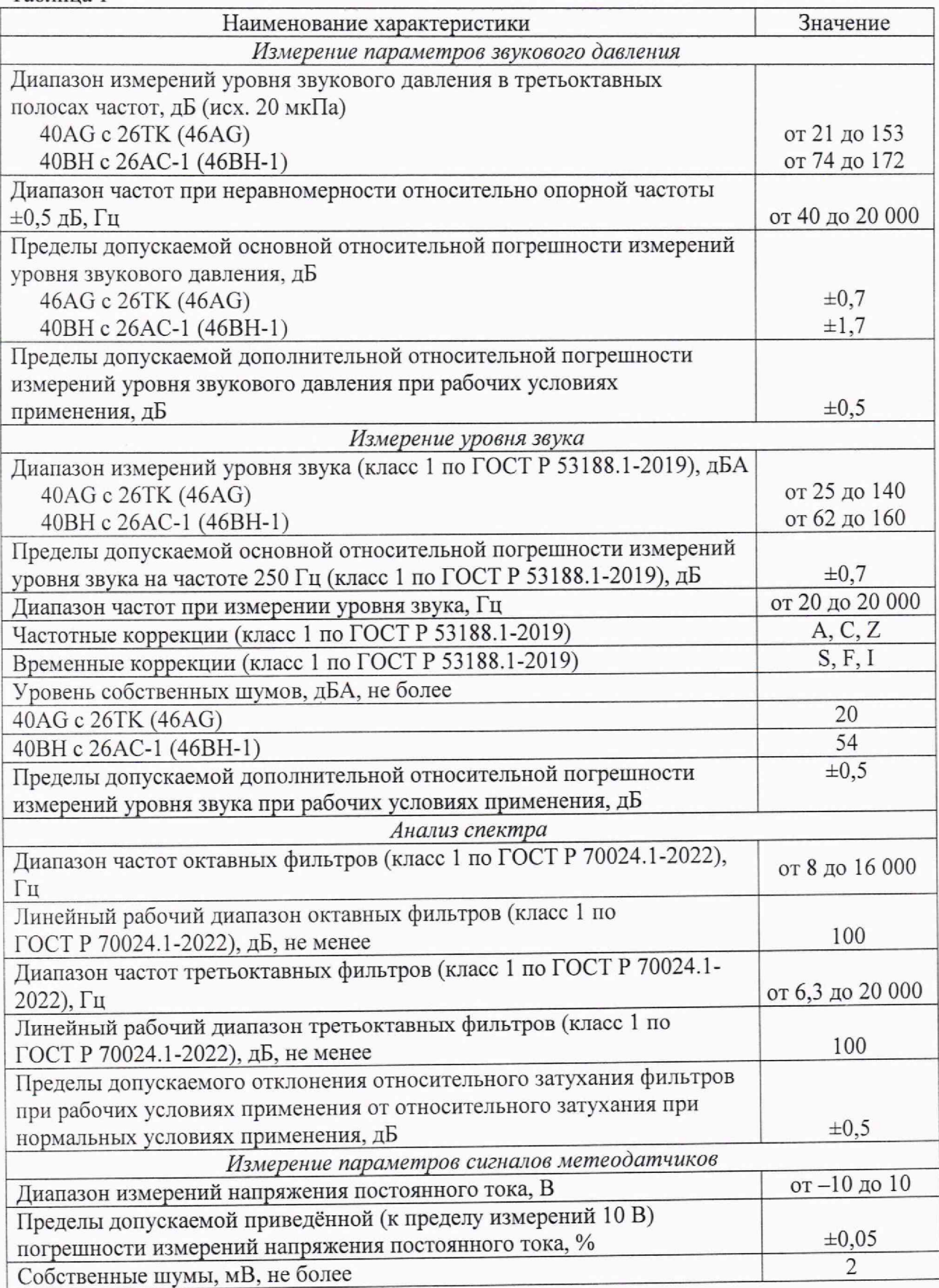

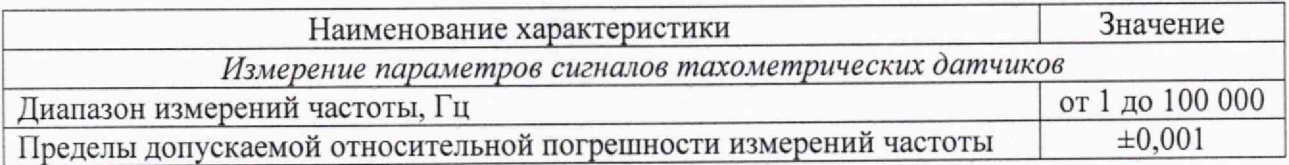

Метрологические требования к системе, используемой в качестве рабочего средства измерений.

При определении метрологических характеристик в рамках проводимой поверки обеспечивается передача единицы звукового давления в соответствии с государственной поверочной схемой, утвержденной приказом Росстандарта от 30 ноября 2018 г. № 2537, подтверждающая прослеживаемость к государственному первичному эталону ГЭТ 19-2018.

При определении метрологических характеристик поверяемого средства измерений используется метод непосредственного сравнения результата измерения поверяемого средства измерений со значением, определенным эталоном.

### 2 ПЕРЕЧЕНЬ ОПЕРАЦИЙ ПОВЕРКИ

При поверке выполнять операции, представленные в таблице 2.

 $Ta5\pi u$ 

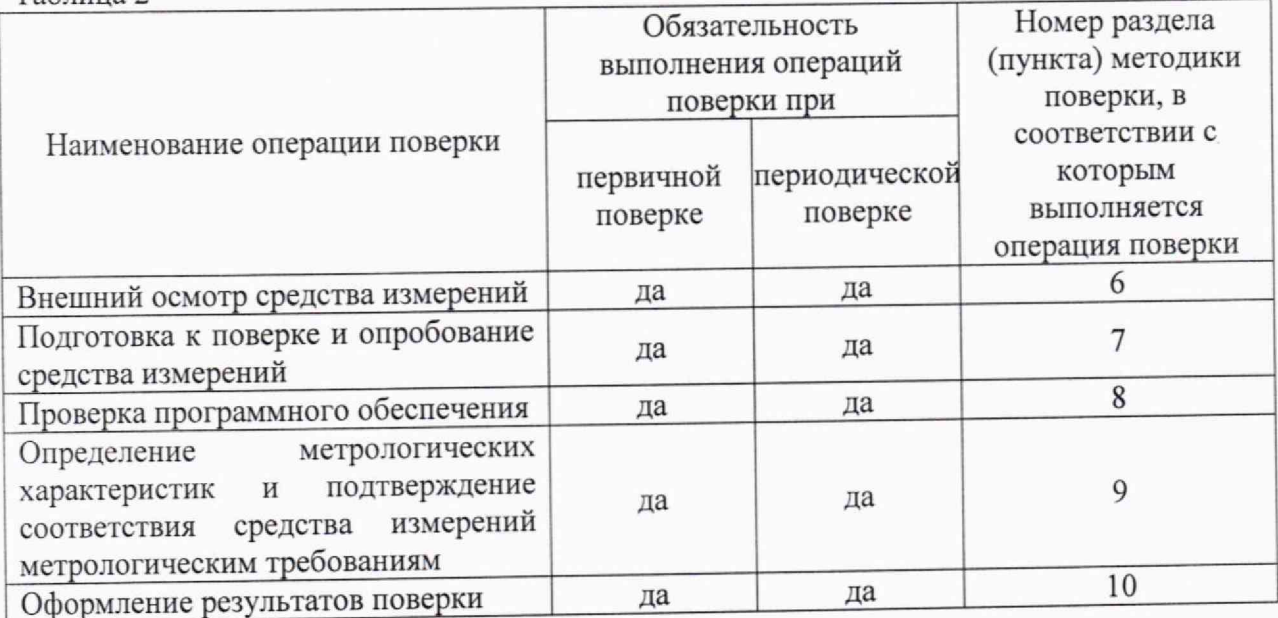

Допускается возможность проведения поверки отдельных измерительных блоков из состава средства, для меньшего числа измеряемых величин или на меньшем числе поддиапазонов измерений.

## 3 ТРЕБОВАНИЯ К УСЛОВИЯМ ПРОВЕДЕНИЯ ПОВЕРКИ

Поверку проводить в следующих условиях:

- 
- 
- 

При поверке должны соблюдаться указания требования эксплуатационной документации поверяемого средства измерений, требования правил содержания и применения применяемых для поверки эталонов и требованиям эксплуатационных документов применяемых для поверки средств измерений и вспомогательных технических средств.

## 4 МЕТРОЛОГИЧЕСКИЕ И ТЕХНИЧЕСКИЕ ТРЕБОВАНИЯ К СРЕДСТВАМ ПОВЕРКИ

Таблица 3

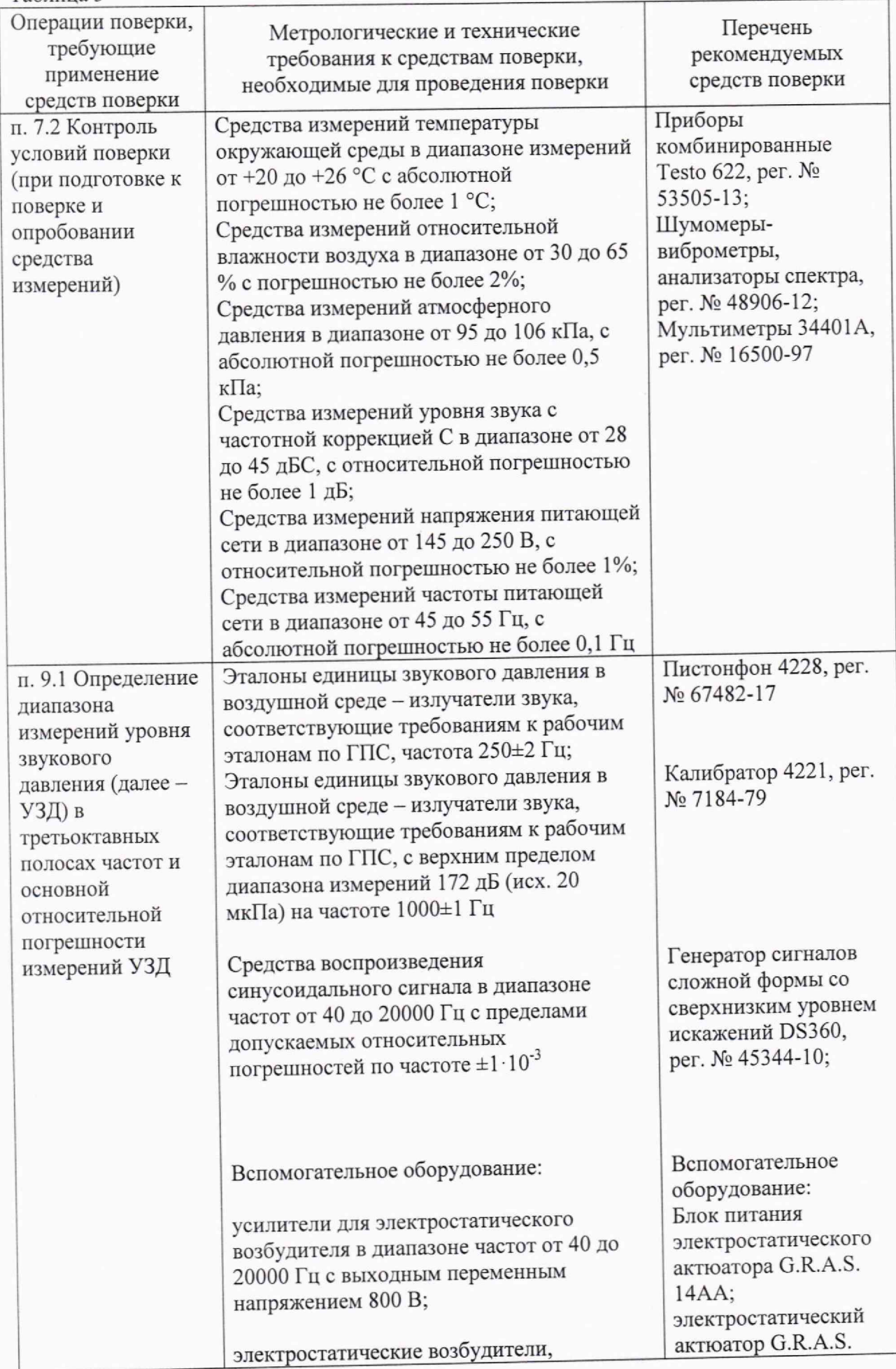

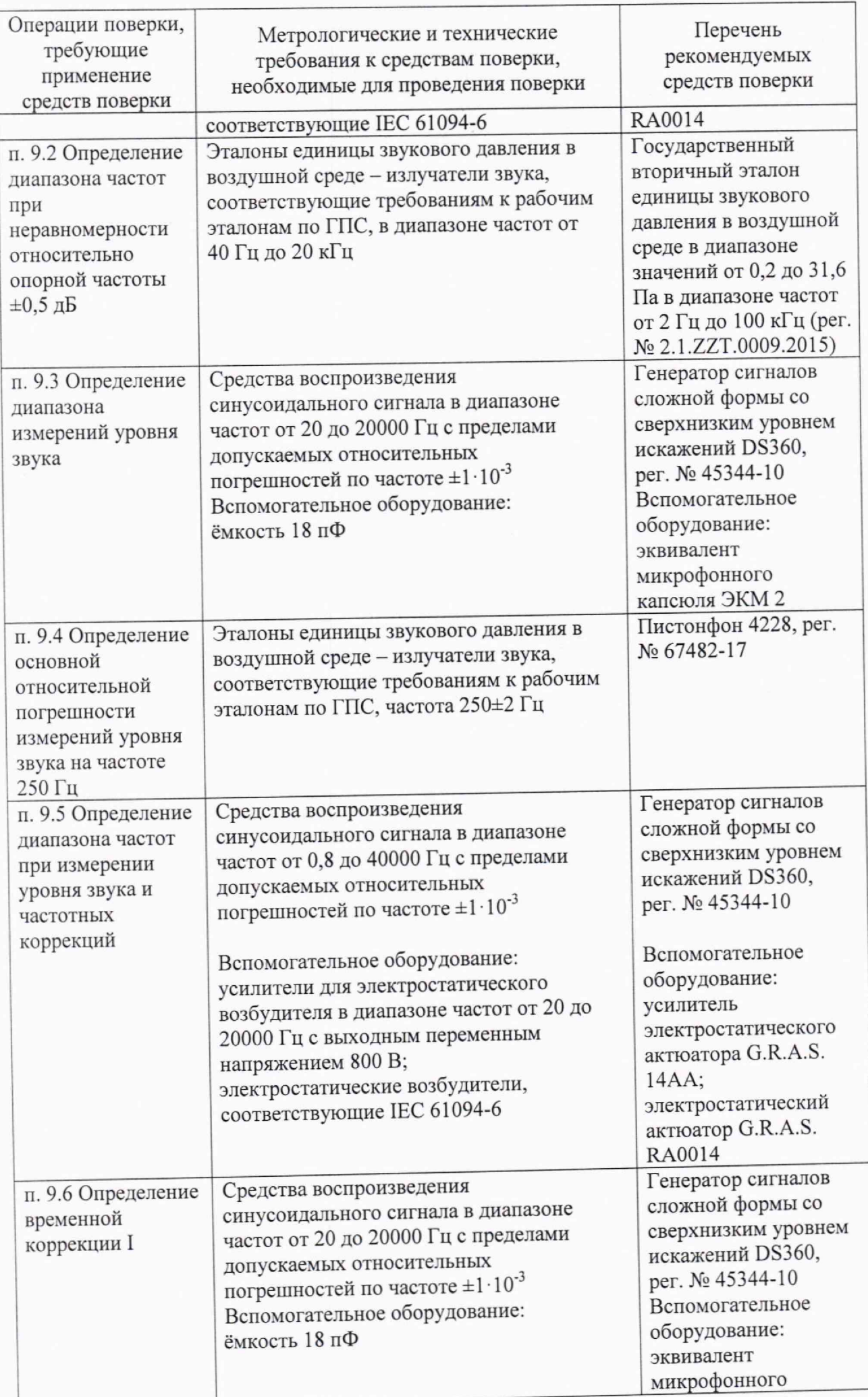

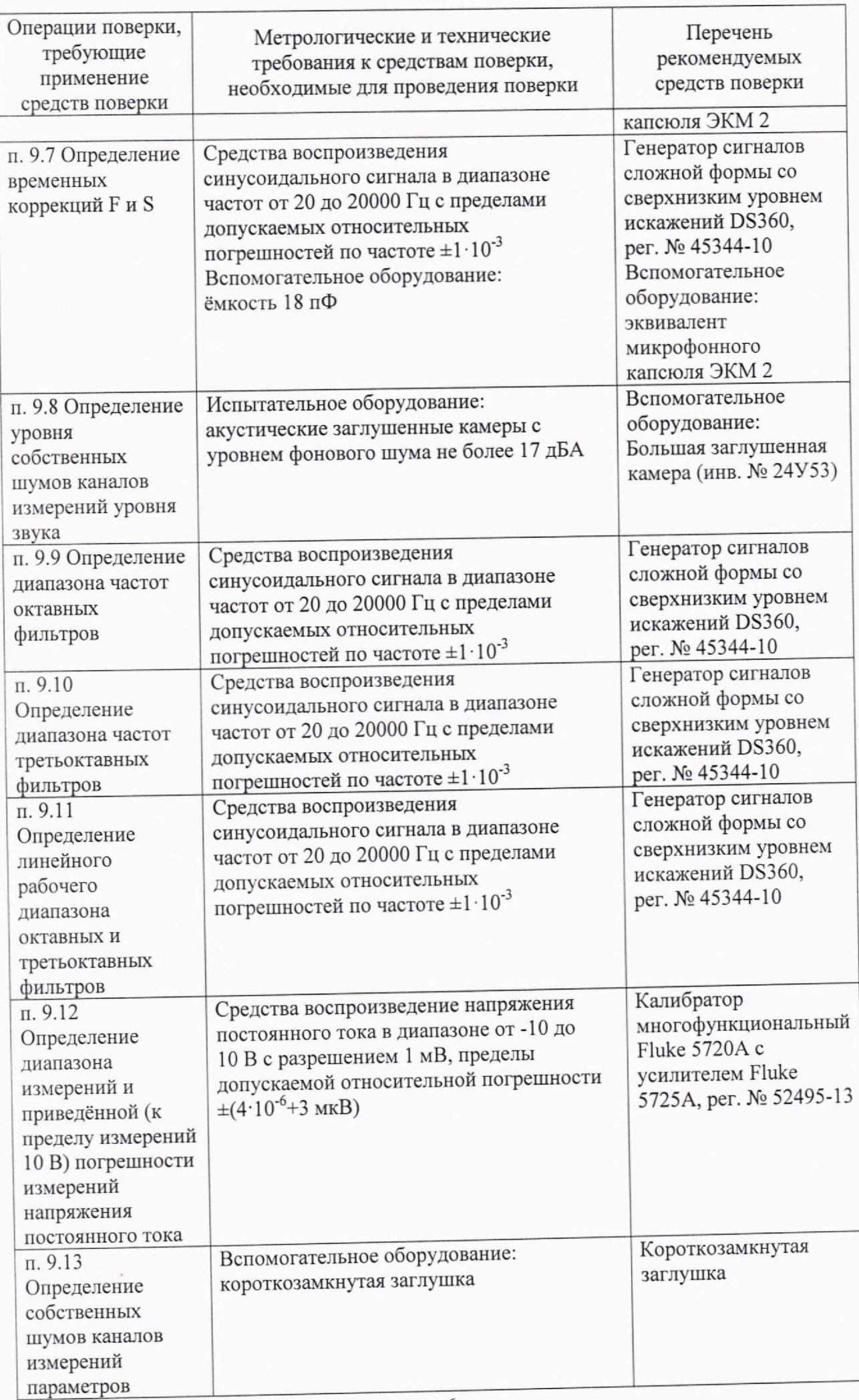

 $\sqrt{6}$ 

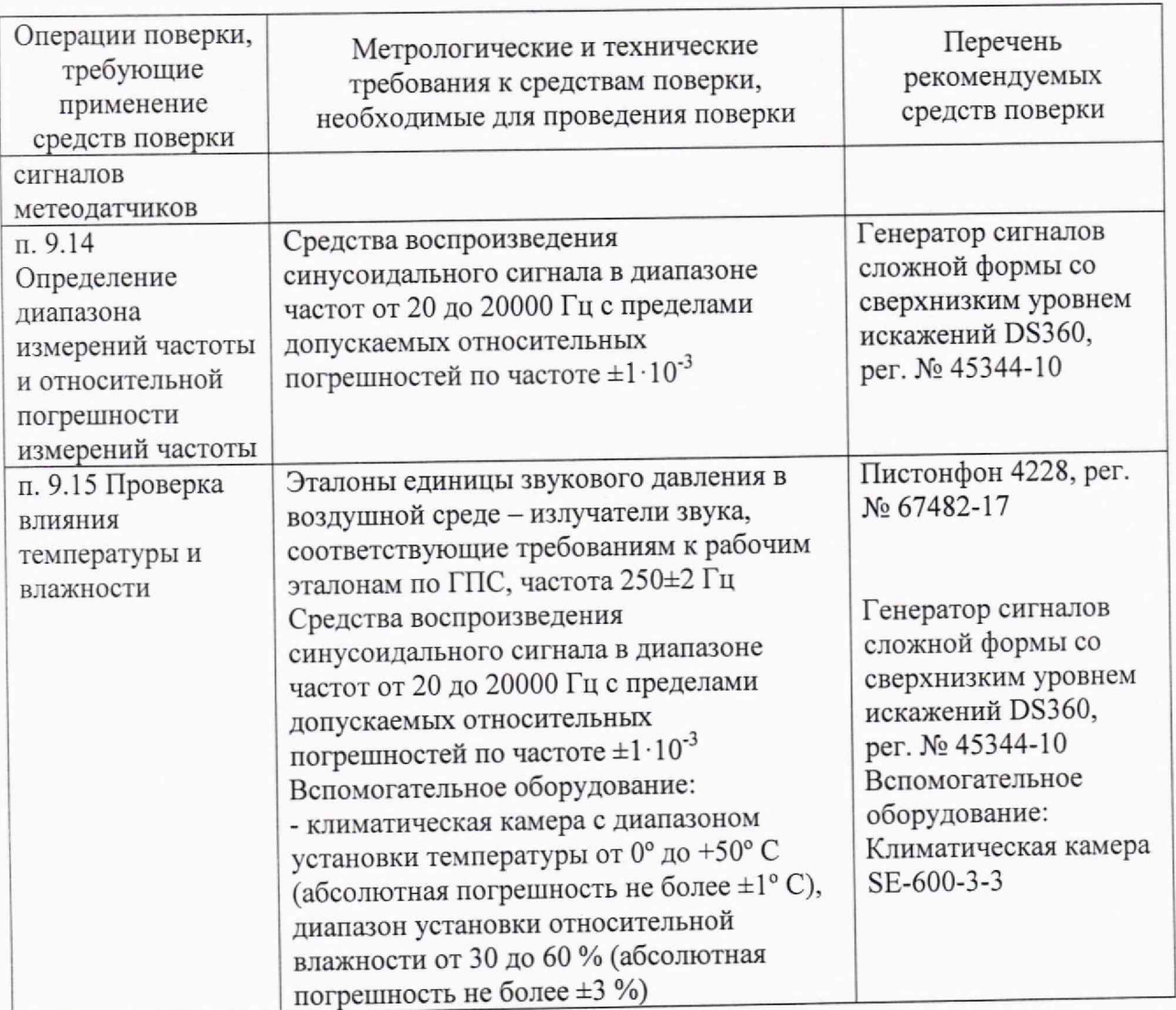

Допускается использовать при поверке другие утвержденные и аттестованные эталоны единиц величин, средства измерений утвержденного типа и поверенные, удовлетворяющие метрологическим требованиям, указанным в таблице 3.

## **5 ТРЕБОВАНИЯ (УСЛОВИЯ) ПО ОБЕСПЕЧЕНИЮ БЕЗОПАСНОСТИ ПРОВЕДЕНИЯ ПОВЕРКИ**

При проведении поверки необходимо соблюдать требования п. 5.1 руководства по эксплуатации системы и средств поверки.

## **6 ВНЕШНИЙ ОСМОТР СРЕДСТВА ИЗМЕРЕНИЙ**

6.1 При проведении внешнего осмотра проверить:

- отсутствие механических повреждений корпуса и ослабления органов управления, а также крепления элементов конструкции средств измерений из состава системы;

- полноту маркировки средств измерений из состава системы, её сохранность, все надписи должны быть читаемы;

- отсутствие повреждений в соединениях.

6.2 Результаты внешнего осмотра считать положительными, если выполняются требования п. 6.1.

# **7 ПОДГОТОВКА К ПОВЕРКЕ И ОПРОБОВАНИЕ СРЕДСТВА ИЗМЕРЕНИИ**

7.1 Подготовка к поверке

При подготовке к поверке выполнить следующие операции.

- изучить руководство по эксплуатации на поверяемую систему и используемые средства поверки;

- проверить комплектность поверяемой системы;

- проверить комплектность рекомендованных (или аналогичных им) средств поверки, заземлить (если это необходимо) необходимые средства измерений и включить питание заблаговременно перед очередной операцией поверки (в соответствии со временем установления рабочего режима, указанным в руководстве по эксплуатации).

7.2 Контроль условий поверки

Измерить температуру окружающего воздуха, уровень акустических помех, относительную влажность окружающего воздуха непосредственно на месте поверки и атмосферное давление в помещении.

7.3 Опробование

При опробовании проверить:

- работоспособность органов управления;

- работоспособность функций системы в соответствии с РЭ.

7.4 Результаты подготовки к поверке и опробования средства измерений считать положительными, если выполнены требования раздела 3 и п. 7.3 настоящей методики.

### 8 ПРОВЕРКА ПРОГРАММНОГО ОБЕСПЕЧЕНИЯ

8.1 Запустить программное обеспечение на ПЭВМ из состава системы. При запуске отображается текущая версия программного обеспечения.

Проверить соответствие программного обеспечения средства измерений данным, указанным в таблице 4, а именно, установить идентификационные данные программного обеспечения и сравнить с данными в таблице 4.

Таблина 4

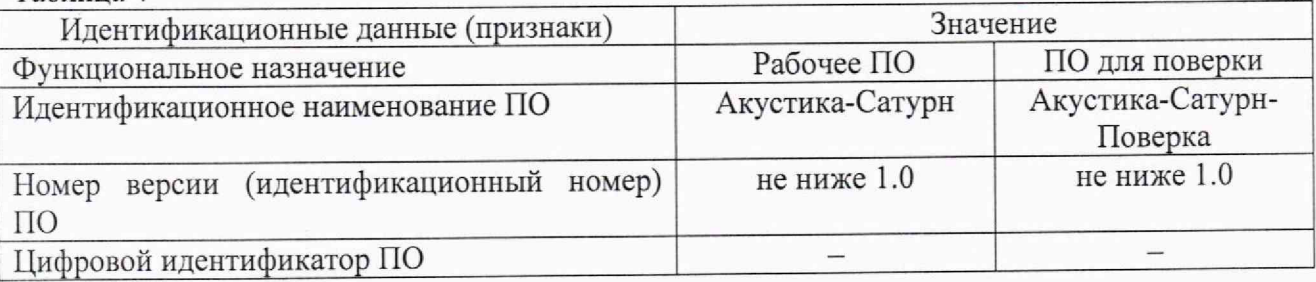

8.2 Результаты проверки программного обеспечения считать положительными, если подтверждено соответствие идентификационных данных программного обеспечения.

#### **ХАРАКТЕРИСТИК** И МЕТРОЛОГИЧЕСКИХ 9 **ОПРЕДЕЛЕНИЕ ИЗМЕРЕНИЙ СРЕДСТВА** СООТВЕТСТВИЯ ПОДТВЕРЖДЕНИЕ МЕТРОЛОГИЧЕСКИМ ТРЕБОВАНИЯМ

9.1 Определение диапазона измерений УЗД в третьоктавных полосах частот и основной относительной погрешности измерений УЗД

9.1.1 Основную относительную погрешность измерений УЗД на опорной частоте 250 Гц определить с использованием пистонфона 4228.

Вставить капсюль с предусилителем из состава системы в акустическую камеру связи пистонфона.

Включить пистонфон, подождать 20 с и зафиксировать показание системы в третьоктавной полосе с номинальной центральной частотой 250 Гц.

Основную относительную погрешность измерений УЗД  $\delta_{250}$  (дБ) вычислить по формуле (2):

$$
\delta_f = L_{\text{M3M}}^f - L_{\text{ycr}}^f \tag{2}
$$

 $L_{\text{H3M}}^f$  – УЗД, измеренный системой, дБ (исх. 20 мкПа); где

 $L_{\text{ycr}}^f$  – УЗД, воспроизводимый пистонфоном, дБ (исх. 20 мкПа).

9.1.2 Основную относительную погрешность измерений УЗД определить с использованием калибратора звукового давления (далее - КалЗД) по схеме, приведенной на рисунке 2.

Поместить капсюль с предусилителем из состава вторичного эталона и капсюль с предусилителем из состава системы в камеру КалЗД.

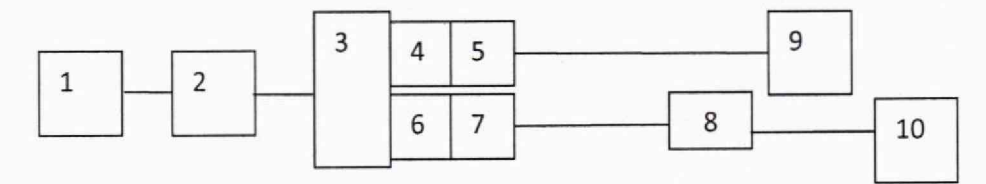

1 - генератор сигналов; 2 - усилитель мощности; 3 - КалЗД; 4 - капсюль из состава системы; 5 - предусилитель микрофонный из состава системы; 6 -капсюль микрофона из состава вторичного эталона; 7 - предусилитель микрофонный из состава вторичного эталона; 8 - блок питания; 9 - модуль измерительный из состава системы;

> 10 - вольтметр Рисунок 2

Выполнить следующие операции:

— настроить на генераторе 1 синусоидальный сигнал с частотой 1 кГц и подать его через усилитель мощности 2 на вход КалЗД 3;

— установить на генераторе значение напряжения достаточное, чтобы показание вольтметра 10, с учётом чувствительности микрофона (6, 7 и 8), соответствовало верхнему пределу  $L_{\text{ycr}}$  диапазона измерений - 153 дБ (исх. 20 мкПа) для 40AG с 26TK (46AG) и 172 дБ (исх. 20 мкПа) для 40ВН с 26АС-1;

– измерителем 9 измерить УЗД  $L_{\text{HSM}}^{1000}$  (дБ (исх. 20 мкПа)) в третьоктавной полосе с номинальной центральной частотой 1000 Гц.

Основную относительную погрешность  $\delta_{1000}$  (дБ) измерений УЗД на верхней границе диапазона измерений вычислить по формуле (2).

9.1.3 Измерения в соответствии с п. 9.1.2 повторить при следующих установках генератора: значение напряжения должно обеспечивать показания вольтметра 10, с учётом чувствительности микрофона (6, 7 и 8), соответствующее нижнему пределу  $L_{\text{vcr}}$  диапазона измерений - 21 дБ (исх. 20 мкПа) для 40AG с 26ТК (46AG) и 74 дБ (исх. 20 мкПа) для 40ВН с 26АС-1.

9.1.4 Измерения в соответствии с пп. 9.1.1—9.1.3 провести для всех 66 каналов измерений параметров звукового давления.

9.1.5 Результаты поверки считать положительными, если основная относительная погрешность  $\delta_i$  измерений УЗД находится в пределах  $\pm 0.7$  дБ для 40AG с 26ТК (46AG) и в пределах ±1,7 дБ для 40ВН с 26АС-1.

*9.2 Определение диапазона частот при неравномерности относительно опорной частоты* ±*0,5 дБ*

9.2.1 Определение диапазона частот при измерении УЗД провести по схеме, приведённой на рисунке 3.

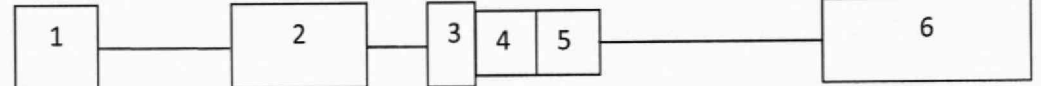

1 - генератор сигналов из состава вторичного эталона; 2 - блок питания электростатического возбудителя из состава вторичного эталона; 3 — электростатический возбудитель из состава вторичного эталона; 4 — капсюль из состава системы; 5 предусилитель микрофонный из состава системы; 6 - модуль измерительный из состава системы

Рисунок 3

A) Клемму заземления блока питания электростатического возбудителя 2 соединить с предусилителем микрофонным 5 из состава системы. Предусилитель микрофонный 5 с накрученным капсюлем 4 жестко закрепить в вертикальном положении мембраной вверх в держателе, защитную сетку с капсюля 4 осторожно снять, на капсюль установить электростатический возбудитель 3. При выполнении этих операций соблюдать особую осторожность, чтобы не повредить мембрану капсюля. Внешний электростатический возбудитель (актюатор), показанный на рисунке 3, подключить к выходу блока питания с напряжением постоянного тока плюс 800 В.

Б) С генератора 1 на блок питания электростатического возбудителя 2 подать синусоидальный сигнал частотой 250 Гц и напряжением 0,5 Вскз. Изменяя амплитуду сигнала генератора добиться показаний системы *L* 2so в пределах от 93 до 95 дБ (исх. 20 мкПа).

B) Амплитуду сигнала генератора оставить неизменной и перестраивать частоту генератора по частотам третьоктавного ряда в диапазоне частот от 40 до 20000 Гц. На каждой частоте системой измерить УЗД *L f.* При выполнении измерений проверять, что уровень сигнала выше уровня помех не менее, чем на 20 дБ.

Г) Неравномерность Д^ (дБ) измеренного УЗД *L ^* относительно опорной частоты 250 Гц вычислить по формуле (3):

$$
\Delta_f = L_f - L_{250}.\tag{3}
$$

9.2.2 Измерения в соответствии с п.9.2.1 провести для всех 66 каналов измерений параметров звукового давления.

9.2.3 Результаты поверки считать положительными, если в диапазоне частот от 40 до 20 000 Гц неравномерность  $\Delta_f$  относительно опорной частоты 250 Гц находится в пределах  $\pm 0.5$  дБ.

*9.3 Определение диапазона измерений уровня звука* ^

9.3.1 Диапазон измерений уровня звука определить по схеме, приведённой на рисунке 4.

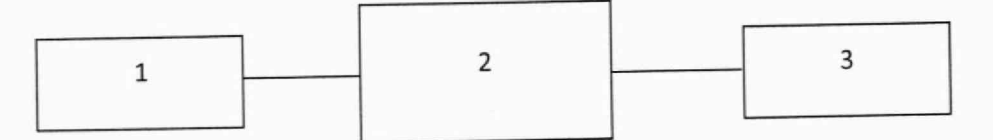

1 - генератор сигналов сложной формы со сверхнизким уровнем искажений DS360,

2 - эквивалент микрофона; 3 - модуль измерительный из состава системы Рисунок 4

А) Установить эквивалент микрофона на предусилитель микрофонный из состава системы. Включить систему.

Установить выходной сигнал генератора  $L_r$  = 50 мВ<sub>СКЗ</sub> на частоте 1000 Гц.

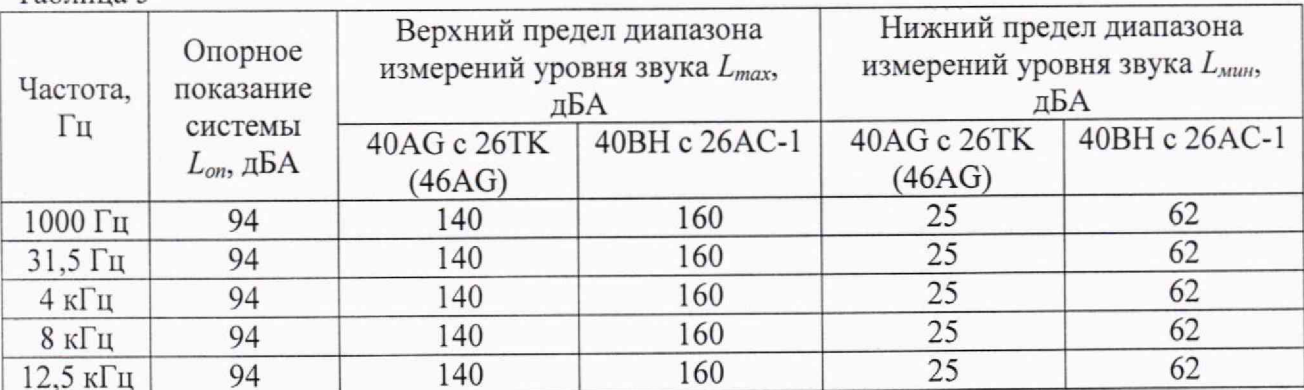

Изменяя амплитуду сигнала генератора, добиться опорных показаний системы равных  $L_{on}$  (таблица 5). Зафиксировать напряжение генератора  $L_{Ion}$ . Таблина 5

Б) Уровень сигнала генератора  $L_r$  увеличивать с шагом 5 дБ, начиная с  $L_{Ton}$ , до показаний системы ( $L_{max}$ -5 дБ), затем с шагом 1 дБ до показаний системы  $L_{max}$ , затем уменьшать с шагом 5 дБ, начиная с  $L_{\text{Top}}$  до показаний системы  $(L_{\text{min}}+5$  дБ), затем с шагом 1 дБ до показаний системы  $L_{min}$ . На каждом шаге фиксировать показания системы  $L_{AF}$  (дБА).

В) Рассчитать отклонение от линейности уровня  $\Delta_n$  (дБ) по формуле (4):

$$
\Delta_n = (L_f - L_{Ion}) - (L_{AF} - L_{on}).\tag{4}
$$

Г) Повторить операции пп. А-В п. 9.3.1 для выходного сигнала генератора  $L_r$  на частотах 31,5 Гц, 4 кГц, 8 кГц и 12,5 кГц.

9.3.2 Измерения в соответствии с п.9.3.1 провести для всех 66 каналов измерений уровня звука.

9.3.3 Результаты поверки считать положительными (диапазон измерений уровня звука составляет от 25 до 140 дБА для 40AG с 26TK (46AG) и от 62 до 160 дБА для 40ВН с 26AC-1), если отклонение от линейности уровня  $\Delta_p$  находится в пределах ±0,8 дБ (требование ГОСТ Р 53188.1-2019 к шумомерам класса 1).

9.4 Определение основной относительной погрешности измерений уровня звука на частоте 250 Гц

9.4.1 Основную относительную погрешность измерений уровня звука определить с использованием пистонфона 4228.

9.4.2 Вставить капсюль с предусилителем из состава системы в акустическую камеру связи пистонфона. Установить на системе режим измерений уровня звука с временной коррекцией F, частотная коррекция Z.

Включить пистонфон, подождать 20 с и зафиксировать показание системы.

Основную относительную погрешность измерений уровня звука  $\delta_{250}$  (дБ) вычислить по формуле  $(5)$ :

$$
\delta_{250} = L_{250} - L_{\text{ycr}},\tag{5}
$$

 $L_{250}$  – уровень звука, измеренный системой, дБZ; где

 $L_{\text{ycr}}$  - уровень звукового давления, воспроизводимый пистонфоном, дБ (исх. 20 мкПа).

9.4.3 Измерения в соответствии с п.9.4.2 провести для всех 66 каналов измерений уровня звука.

9.4.4 Результаты поверки считать положительными, если значения основной относительной погрешности  $\delta_{250}$  измерений уровня звука находится в пределах  $\pm 0.7$  дБ.

9.5 Определение диапазона частот при измерении уровня звука и частотных коррекций

9.5.1 Определение диапазона частот при измерении уровня звука и частотных коррекций провести по схеме, приведённой на рисунке 3.

A) Клемму заземления блока питания электростатического возбудителя 2 соединить с предусилителем микрофонным 5 из состава системы. Предусилитель микрофонный 5 с накрученным капсюлем 4 жестко закрепить в вертикальном положении мембраной вверх в держателе, защитную сетку с капсюля 4 осторожно снять, на капсюль установить электростатический возбудитель 3. При выполнении этих операций соблюдать осооую осторожность, чтобы не повредить мембрану капсюля. Внешний электростатический возбудитель (актюатор), показанный на рисунке 3, подключить к выходу блока питания с напряжением постоянного тока плюс 800 В.

Б) Установить на шумомере режим измерений уровня звука с временной коррекцией F, частотная коррекция Z.

С генератора 1 на блок питания электростатического возбудителя 2 подать синусоидальный сигнал частотой 1000 Гц и напряжением 0,5 Вскз. Изменяя амплитуду сигнала генератора добиться показаний системы *L* 10оо в пределах от 93 до 95 *дБZ.*

Измерить шумомером средний по времени уровень звука *L f* (дБ2) за время усреднения не менее 10 с.

B) Перестраивать частоту генератора по частотам третьоктавного ряда в диапазоне частот от 20 до 20000 Гц. На каждой частоте шумомером измерить уровень звука *L f ,* При выполнении измерений проверять, что уровень сигнала выше уровня помех больше чем на  $20 \text{ }\mathrm{\mu L}$ .  $20 \text{ }\mathrm{\mu L}$ 

 $\Gamma$ ) Отклонение  $\Delta_f$  (дБ) измеренного уровня звука  $L_f$  от нормативных значений уровня звука для частотной коррекции на частоте измерений уровня звука вычислить по формуле (6):

$$
\Delta_f = L_f - (L_{1000} + \Delta_{f\text{HK}}),\tag{6}
$$

где Д/чк - частотная коррекция в соответствии с таблицей 6 (по ГОСТ Р 53188.1-2019), дБ.

Д) Повторить операции пп. А—Г п. 9.5.1 для частотных коррекций А и С. Таблица 6 -----------

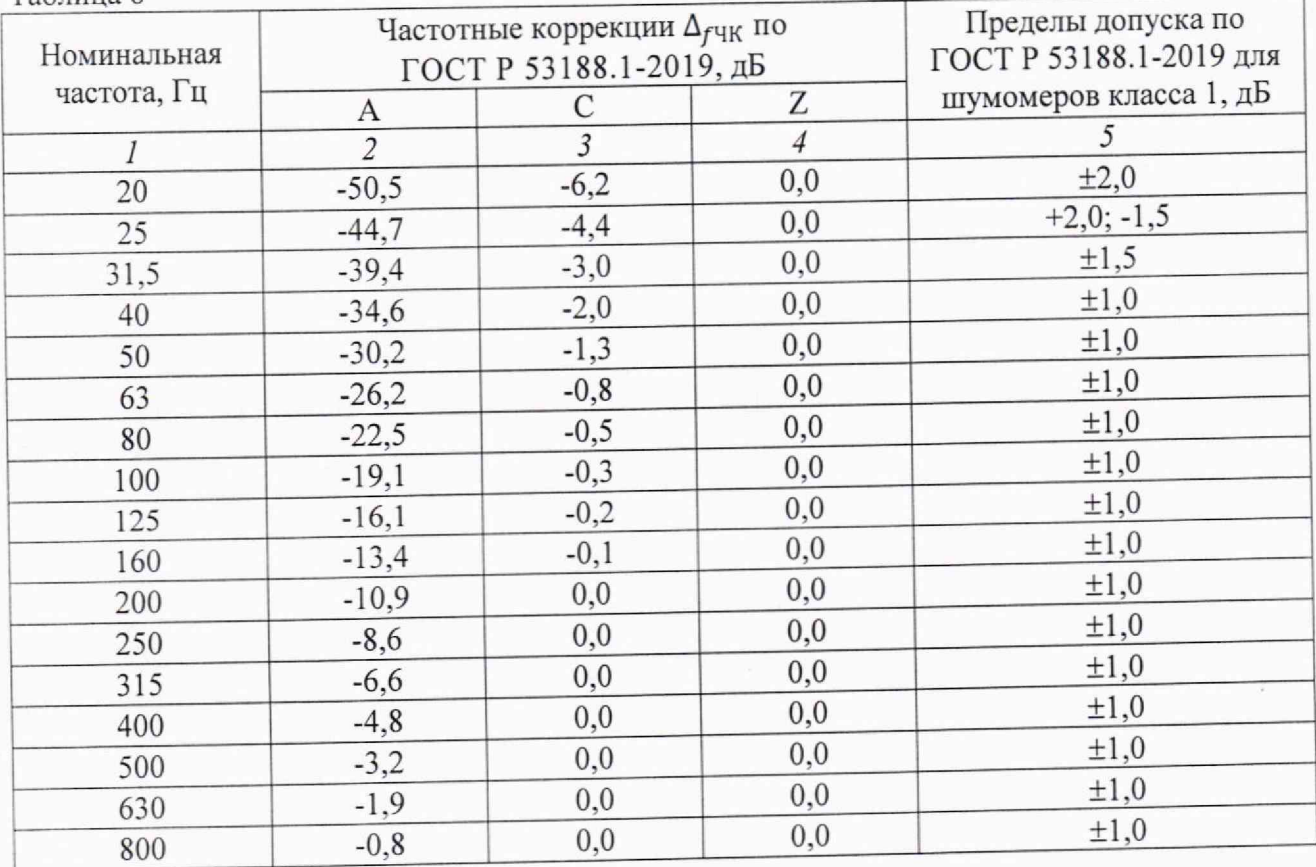

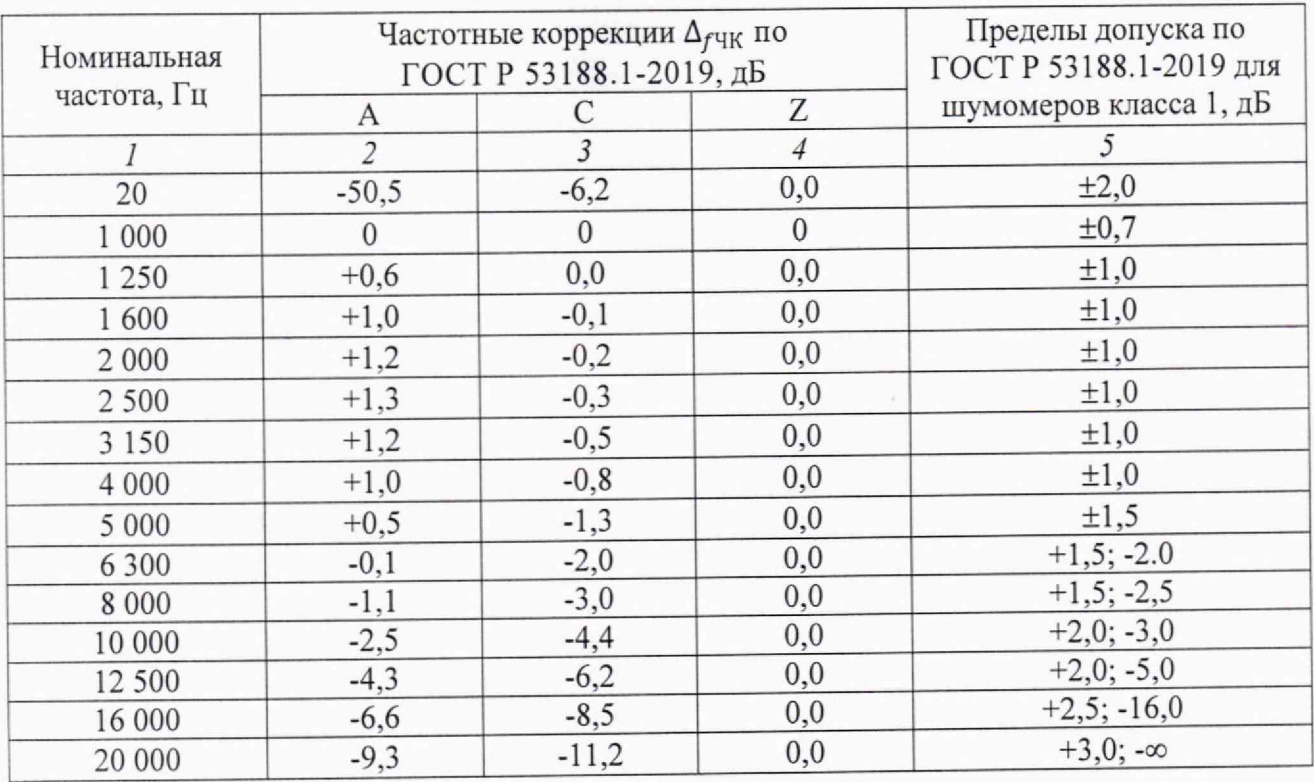

9.5.2 Измерения в соответствии с п.9.5.1 провести для всех 66 каналов измерений уровня звука.

9.5.3 Результаты поверки считать положительными, если отклонения  $\Delta_f$  находятся в пределах допуска ГОСТ Р 53188.1-2019 для шумомеров класса 1, приведенных в графе 5 таблины 6.

### 9.6 Определение временной коррекции I

9.6.1 Временную коррекцию I определить по схеме, приведённой на рисунке 4.

А) Установить эквивалент микрофонного капсюля на предусилитель. Эквивалент микрофонного капсюля подключить к выходу генератора. Установить на системе режим: частотная коррекция А и временная коррекция FAST.

Б) Генератор установить в режим стационарного синусоидального сигнала. Установить частоту сигнала генератора 4000 Гц, выходной сигнал установить таким образом, чтобы показания системы составляли 137 дБА для 40AG с 26TK (46AG) и 157 дБА  $\mathcal{C}$ 40BH ДЛЯ

26АС-1. Запустить измерения и через не менее чем 10 с снять показания системы с временной коррекцией I (Imp).

В) Переключить генератор в режим формирования одиночных пакетов импульсов с синусоидальным заполнением. Для этого установить период повторения пакетов 10000 и источник запуска ОДИНОЧНЫЙ.

Длительность импульса (число периодов в посылке для генератора DS-360) установить в соответствии с таблицей 7.

.<br>Таблина 7

| $1$ avertime<br>Длительность<br>радиоимпульса, ме | Число<br>периодов в<br>посылке | Нормативный отклик на<br>радиоимпульс с частотой<br>заполнения 4 кГц относительно<br>уровня стационарного сигнала, дБ | Допуск, дБ<br>(относительно<br>номинального<br>отклонения) |
|---------------------------------------------------|--------------------------------|----------------------------------------------------------------------------------------------------|------------------------------------------------------------|
| 20                                                | 80                             | $-3,6$                                                                                                    | $\pm 1.5$                                                  |
|                                                   | 20                             | $L_{\text{Almax}} - L_{\text{A}}$                                                                                     | $\pm 2.0$                                                  |
|                                                   |                                | $-12,6$                                                                                                    | $\pm 2.0$                                                  |

Г) Для каждого значения числа периодов в посылке сбросить результат измерений и нажать «Start/Stop», через 5 с запустить триггер генератора, через 2 с остановить измерения и снять показания системы для максимального уровня *Lai.*

9.6.2 Повторить операции п. 9.6.1, уменьшая выходной сигнал генератора с шагом 10 дБ до уровня 35 дБА для 40AG с 26ТК (46AG) и до уровня 72 дБА для 40ВН с 26АС-1.

9.6.3 Измерения в соответствии с пп.9.6.1—9.6.2 провести для всех 66 каналов измерений уровня звука.

9.6.4 Результаты поверки считать положительными, если отклонение показаний системы при подаче пакетов импульсов от значений при стационарном синусоидальном сигнале не превышает допуски, приведённые в таблице 7.

### *9.7 Определение временных коррекций F и S*

9.7.1 Временные коррекции F и S определить по схеме, приведённой на рисунке 4.

A) Установить на системе режим: частотная коррекция А, временная коррекция F, режимы индикации LAF, LAFmax.

Б) Установить частоту сигнала генератора 4000 Гц. Отрегулировать выходной сигнал так. чтобы показания Laf (дБА) системы с временной коррекцией FAST составили 137 дБА. На генераторе установить режим подачи отдельных радиоимпульсов длительностью 200 мс с ручным запуском. На системе нажать клавишу «Сброс» и через 2 секунды запустить радиоимпульс. Показания  $L_{AFmax}$  (дБА) зафиксировать в протоколе.

B) Для каждого уровня выходного напряжения генератора вычислить разность между показаниями LAFmax при подаче радиоимпульсного сигнала и показаниями Laf при подаче непрерывного сигнала.

Г) Повторить операции пп. A-В п. 9.7.1 при подаче с генератора отдельных радиоимпульсов длительностью 500 мс.

9.7.2 Повторить операции п. 9.7.1 для уровней стационарного сигнала 110 и 70 дБ.

9.7.3 Измерения в соответствии с пп. 9.7.1—9.7.2 провести для всех 66 каналов измерений уровня звука.

9.7.4 Результаты поверки считать положительными, если измеренные отклонения показаний с временными характеристиками F, S и частотной коррекцией А при подаче заполненных импульсов относительно показаний при постоянном синусоидальном сигнале во всем диапазоне измерения импульсов не превышают предельных допустимых значений, указанных в таблице 8.

Таблица 8

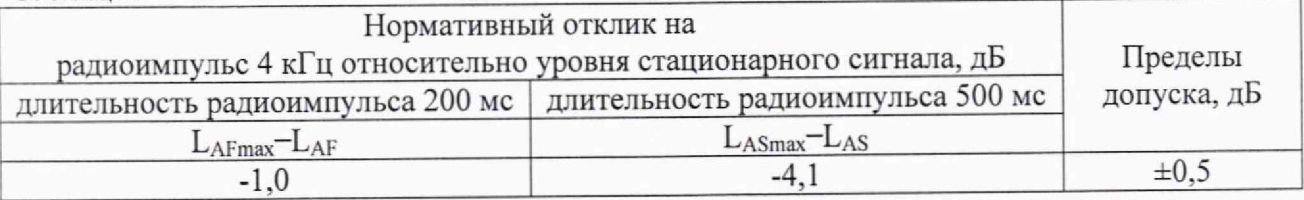

*9.8 Определение уровня собственных шумов каналов измерений уровня звука*

9.8.1 Уровень собственных шумов определять в акустическом поле с низким уровнем звука. Поместить предусилитель микрофонный с накрученным капсюлем из состава системы в звукоизолированную камеру, которую, в свою очередь, поместить в заглушенную камеру.

Установить на системе режим измерений уровня звука в наиболее чувствительном диапазоне шкалы, временная коррекция S и частотная коррекция А.

Измерить с помощью системы средний по времени уровень звука за время усреднения не менее 30 с. Результаты измерений принять за уровень собственных шумов.

9.8.2 Измерения в соответствии с п.9.8.1 провести для всех 66 каналов измерений уровня звука.

9.8.3 Результаты поверки считать положительными, если уровень собственных шумов не превышает 20 дБА для 40AG с 26ТК (46AG) и не превышает 54 дБА для 40ВН с 26АС-1.

9.9 Определение диапазона частот октавных фильтров

9.9.1 Измерение провести по схеме, приведенной на рисунке 5.

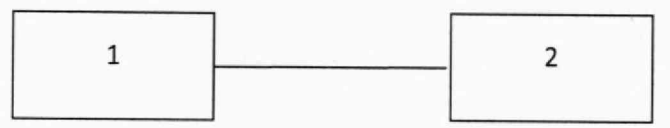

1 - Генератор сигналов сложной формы со сверхнизким уровнем искажений DS360; 2 - модуль измерительный из состава системы

### Рисунок 5

А) Установить параметры выходного сигнала генератора: частота синусоидального сигнала  $f_m = 1000 \Gamma u$ , уровень сигнала  $L_0 = 94.0 \text{ }\mu\text{F}$  по показаниям системы. Точную установку уровня сигнала проводить в следующей последовательности:

- изменять напряжение до появления устойчивого показания  $L_0$  (дБ);

- увеличивать напряжение до появления устойчивого показания  $(L_0 + 0.1)$ ;

- зафиксировать показание индикатора напряжения генератора V1 (B);

- уменьшать напряжение до появления устойчивого показания  $(L_0 - 0.1)$ ;

- зафиксировать показание индикатора напряжения генератора V2 (B);

- установить напряжение сигнала, соответствующее показанию индикатора напряжения генератора  $V_{\text{OII}} = \frac{V1 + V2}{2}$  (B);

- перейти на индикацию уровня напряжения  $L_{\text{OII}}$  в дБ относительно  $V_{\text{OII}}$ , показания системы должно быть равны  $L_0$ .

Б) Установить режим октавного анализа, маркер вывода на октавный фильтр с номинальной центральной частотой 1000 Гц, индикация Leg.

Запустить измерения вновь, через 5 секунд считать показание системы.

Вычислить значение относительного затухания  $\Delta_{\alpha f}(\overline{AB})$  фильтра по формуле (7):

 $(7)$ 

$$
\Delta_{\alpha f} = L_0 - L_f
$$

где Lf - показание системы на текущей частоте f.

В) Повторить операции подп. А-Б для точных расчётных значений центральных частот всех октавных фильтров по таблице 9. Таблица 9

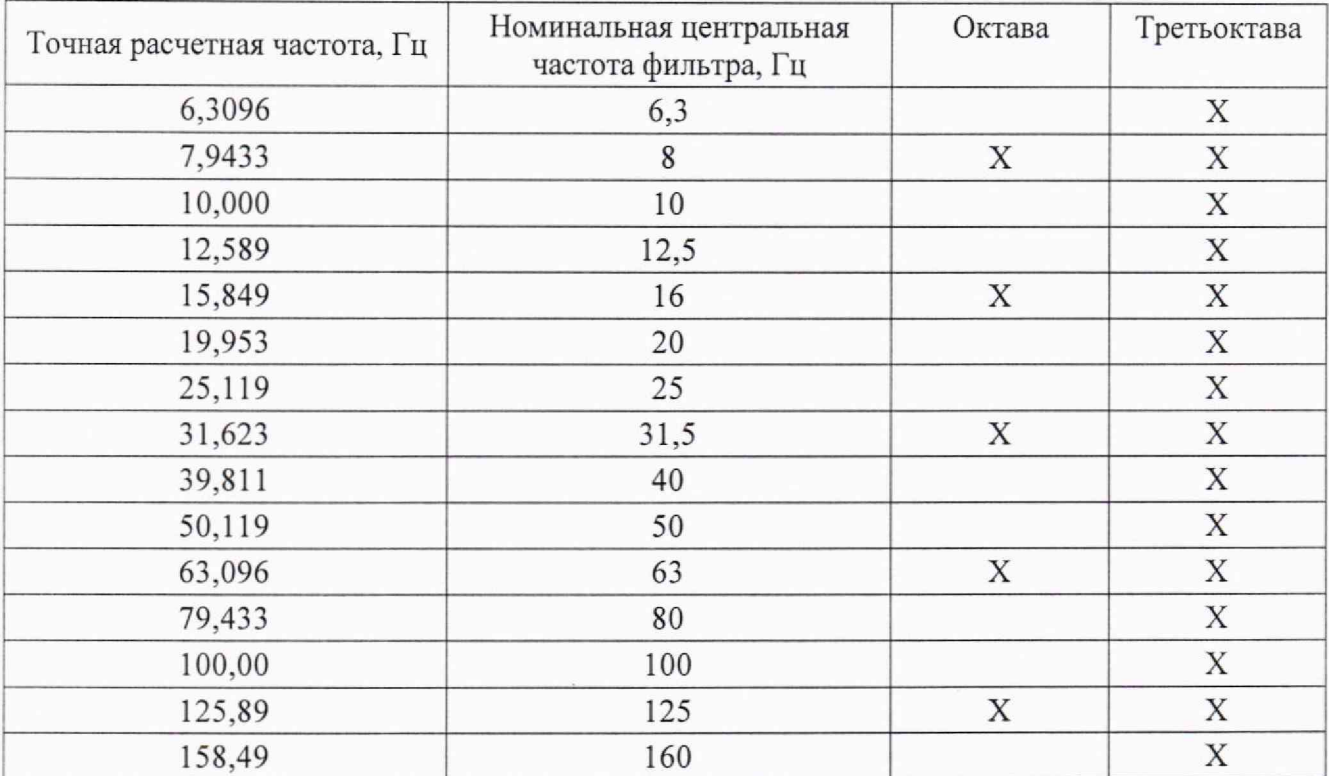

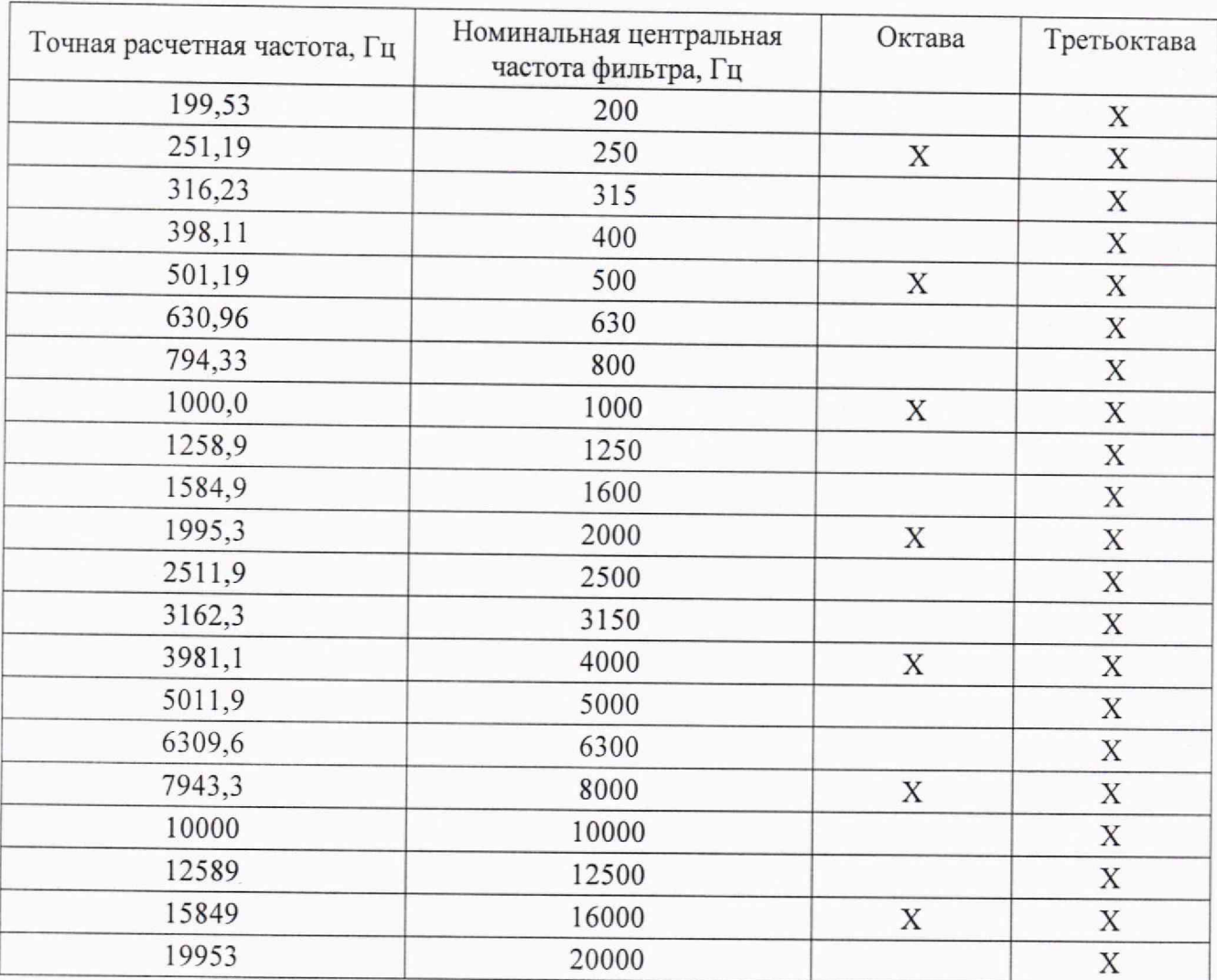

9.9.2 Измерения в соответствии с пунктом 9.9.1 провести для всех 66 каналов анализа спектра.

9.9.3 Результаты поверки считать положительными, если значения относительного затухания  $\Delta_{\alpha f}$  октавных фильтров находятся в пределах ±0,4 дБ (соответствуют ГОСТ Р 70024.1-2022 для полосовых фильтров класса 1).

9.10 Определение диапазона частот третьоктавных фильтров

9.10.1 Измерение провести по схеме, приведенной на рисунке 5.

А) Установить параметры выходного сигнала генератора: частота синусоидального сигнала  $f_m = 1000 \Gamma u$ , уровень сигнала  $L_0 = 138.0 \text{ }\mu\text{F}$  по показаниям системы. Точную установку уровня сигнала провести по методу подп. А п. 9.9.1.

Б) Установить режим третьоктавного анализа, маркер вывода на третьоктавный фильтр с номинальной центральной частотой 1000 Гц, индикация Lea.

Запустить измерения вновь, через 5 секунд считать показание системы.

Вычислить значение относительного затухания  $\Delta_{\alpha f}$  (дБ) фильтра по формуле (7).

В) Повторить операции подп. А-Б для точных расчётных значений центральных частот всех третьоктавных фильтров по таблице 9.

9.10.2 Измерения в соответствии с пунктом 9.10.1 провести для всех 66 каналов системы, предназначенных для анализа спектра.

9.10.3 Результаты поверки считать положительными, если значения относительного затухания  $\Delta_{af}$  третьоктавных фильтров находятся в пределах ±0,4 дБ (соответствуют ГОСТ Р 70024.1-2022 для полосовых фильтров класса 1).

9.11 Определение линейного рабочего диапазона октавных и третьоктавных фильтров

9.11.1 Измерения провести по схеме, приведенной на рисунке 5.

В системе установить маркер на октавной полосе с номинальной центральной частотой 1 кГц. Установить параметры выходного сигнала генератора: частота 1000 Гц, уровень  $L_0$ =138,0 дБ по показанию Leq. Точную установку уровня сигнала проводить по методу подп. А п. 9.9.1.

9.11.2 Определение линейного рабочего диапазона октавного фильтра с номинальной центральной частотой I кГц

Увеличивать уровень выходного сигнала генератора L с шагом 1 дБ по индикатору уровня генератора от L<sub>max</sub>-2 до L<sub>max</sub>=L<sub>on</sub>+2. Далее, с шагом 10 дБ уменьшать уровень сигнала генератора от Lon-8 до Lmin+5. Далее, с шагом 1 дБ уменьшать уровень сигнала генератора до  $L_{min} = L_{on} - 98$ .

Таким образом, определяемый диапазон составляет 100 дБ - от 40 дБ ( $L_{min}$ = $L_{on}$ -98) до 140 дБ ( $L_{\text{max}}=L_{\text{on}}+2$ ).

Для каждого уровня сигнала снимать показания для октавного фильтра с данной номинальной центральной частотой. Вычислить значение отклонения от линейности  $\Delta$  (дБ) по формуле (8):

$$
\Delta = (L_{\Pi} - L_0) - (L - L_{\text{OH}}),\tag{8}
$$

где  $L_{\Pi}$  – показание системы (дБ);

*L -* показание индикатора уровня генератора (дБ).

9.11.3 Повторить операции п. 9.11.2 для октавных фильтров с номинальной центральной частотой 8 Гц и 16 кГц. Показания считывать через 15 с после появления значения Leq для выбранной полосы на индикаторе.

9.11.4 Повторить операции п. 9.11.2 для третьоктавных фильтров с номинальной центральной частотой 6,3 Гц, 1 и 20 кГц. Показания считывать через 15 с после появления значения Leq для выбранной полосы на индикаторе.

9.11.5 Измерения в соответствии с пунктами 9.11.1-9.11.4 провести для всех 66 каналов анализа спектра.

9.11.6 Результаты поверки считать положительными, если отклонения от линейности  $\triangle$  находятся в пределах  $\pm 0.5$  дБ для уровней в пределах 40 дБ от верхней границы линейного<br>naбочего пиапазона и  $\pm 0.7$  лБ в его остальной части (требование рабочего диапазона и  $\pm 0.7$  дБ в его остальной ГОСТ Р 70024.1-2022 для октавных и третьоктавных фильтров класса 1).

*9.12 Определение диапазона измерений и приведённой (к пределу измерений 10 В ) погрешности измерений напряжения постоянного тока*

9.12.1 Определение диапазона и приведённой погрешности измерений входного напряжения постоянного тока провести с помощью калибратора многофункционального Fluke 5720А. Для этого входной канал модуля измерительного SIRIUSir-8xLV-BNC соединить с выходом калибратора. На системе установить режим измерения напряжения постоянного тока с пределом измерений 10 В.

На калибраторе последовательно устанавливать выходные сигналы постоянного тока со значениями напряжения  $U_{\text{ycr}}^{\text{noc}}$  (В): 10; 3; 1; -1; -3; -10. Соответствующие результаты измерений (В) считать с системы и рассчитать приведённую погрешность измерений входного напряжения постоянного тока  $\delta_{\text{nor}}$  (%) по формуле (9):

$$
\delta_{\text{nocr}} = \frac{U_{\text{HSM}}^{\text{nocr}} - U_{\text{ycr}}^{\text{nocr}}}{U_{\text{np}}} \cdot 100,\tag{9}
$$

где  $U_{\text{np}}$ =10 В - предел измерений.

9.12.2 Измерения в соответствии с пунктом 9.12.1 провести для всех каналов измерений параметров сигналов метеодатчиков.

9.12.3 Результаты поверки считать положительными, если приведённая погрешность измерений входного напряжения постоянного тока  $\delta_\text{nccr}$  не выходит за пределы  $\pm 0.05$  %.

*9.13 Определение собственных шумов каналов измерений параметров сигналов метеодатчиков*

9.13.1 Установить на входной разъем 1-го канала модуля короткозамкнутую заглушку. На системе установить режим измерения напряжения постоянного тока с пределом измерений 10 В и частоту дискретизации 10 кГц.

Зафиксировать измеренное модулем значение собственных шумов  $U_{\text{III}}$  (мВ).

9.13.2 Измерения в соответствии с пунктом 9.12.1 провести для всех каналов измерений параметров сигналов метеодатчиков.

9.13.3 Результаты поверки считать положительными, если значения собственных шумов находятся не более 2 мВ.

*9.14 Определение диапазона измерений частоты и относительной погрешности измерений частоты*

9.14.1 Определение диапазона измерений частоты и относительной погрешности измерений частоты провести с помощью генератора. Для этого входной канал измерений параметров сигналов тахометрических датчиков модуля измерительного SIRIUSir-4хМ1С200-4хАСС+ соединить с выходом генератора.

Установить на генераторе частоту синусоидального сигнала  $f = 1$  Гц, амплитудное значение сигнала 0,5 В.

Переключить систему в режим БПФ.

Зафиксировать показание системы  $F(\Gamma u)$  по частоте.

Вычислить относительную погрешность измерения частоты  $\delta_f^{\rm{vacr}}$  по формуле (10):

$$
\delta_f^{\text{vacr}} = \frac{F - f}{f}.\tag{10}
$$

9.14.2 Повторить операции п. 9.14.1 для частот  $f = 10$ ; 100; 1000; 10000; 50000 и 100 000 Гц.

9.14.3 Измерения в соответствии с пунктами 9.14.1-9.14.2 провести для всех каналов измерений параметров сигналов тахометрических датчиков. ^

9.14.4 Результаты поверки считать положительными, если значения относительной погрешности *6f* измерений частоты находятся в пределах ±0,001.

## *9.15 Проверка влияния температуры и влажности*

9.15.1 Определение влияния температуры и влажности на работу системы проводить при следующих опорных условиях:

— температура плюс 23 °С и относительная влажность 50 %,

- температура 0 °С и относительная влажность 65 /о,
- температура плюс 5 °С и относительная влажность 20 **/о,**
- температура плюс 40 °С и относительная влажность 90 %;
- температура плюс 50 °С и относительная влажность 50 %.

9.15.2 Определение дополнительной относительной погрешности измерений уровня звука и звукового давления при рабочих условиях применения

А) Пистонфон и модуль измерительный с микрофоном (из состава системы) поместить в климатическую камеру.

На время периода акклиматизации пистонфон и микрофон системы должны быть разъединены, электропитание обоих приборов отключено,

Пистонфон и модуль измерительный с микрофоном должны быть подвергнуты акклиматизационной выдержке при нормальных внешних условиях (температура плюс 2j °С и относительная влажность 50 %) в течение не менее 12 ч. Для всех условий окружающей среды, отличающихся от нормальных, пистонфон и модуль измерительный с микрофоном должны пройти дополнительную акклиматизацию в течение не менее 7 ч после завершения начального 12-часового периода акклиматизации.

По завершении акклиматизационного периода пистонфон соединить с микрофоном системы, а электропитание обоих приборов включить. После соединения необходима дополнительная акклиматизация в течение не менее 3 ч перед выполнением измерений.

Б) Методика измерений

Установить на системе режим измерений уровня звука с временной коррекцией F, частотная коррекция Z. В этом режиме результаты измерений уровня звука в дБZ соответствуют уровню звукового давления в дБ (исх. 20 мкПа).

Включить пистонфон, подождать 20 с и зафиксировать показание системы.

В) Измерения по Б) п. 9.4 выполнить для всех сочетаний температуры t (°С) и относительной влажности ф (%) окружающего воздуха, указанных в п. 9.15.1, и вычислить дополнительную относительную погрешность измерений уровня звука и уровня звукового давления при рабочих условиях применения  $\delta_{\text{KJHM}}^{3B}(t, \varphi)$  (дБ) по формуле (11):

$$
\delta_{\text{symm}}^{250}(t,\varphi) = L_{250}(t,\varphi) - L_{250}(23,50),\tag{11}
$$

 $L_{250}(t,\varphi)$  – уровень звука или уровень звукового давления, измеренный системой где при заданных параметрах окружающего воздуха, дБС или дБ (исх. 20 мкПа);

 $L_{250}(23,50)$  – уровень звука или уровень звукового давления, измеренный системой при нормальных внешних условиях (температура плюс 23 °С и относительная влажность 50 %), дБZ или дБ (исх. 20 мкПа).

Г) Измерения в соответствии с А)-В) п.9.15.2 провести для всех 66 каналов измерений уровня звука и уровня звукового давления.

9.15.3 Определение отклонения относительного затухания фильтров при рабочих условиях применения от относительного затухания при нормальных условиях применения

А) Измерения провести по схеме, приведенной на рисунке 6.

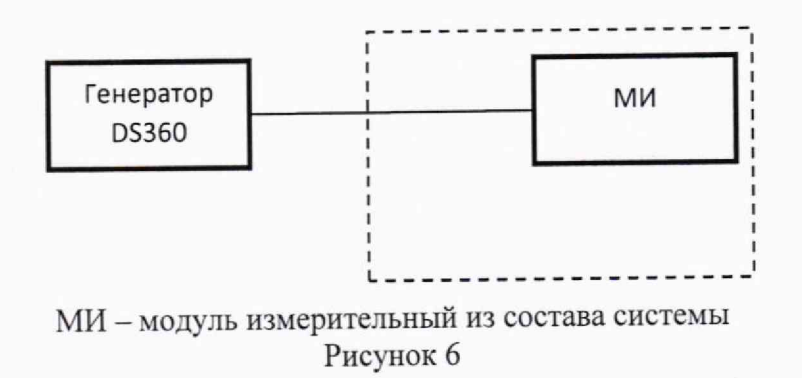

На время периода акклиматизации электропитание модуля измерительного должно быть отключено.

Модуль измерительный должен быть подвергнут акклиматизационной выдержке при нормальных внешних условиях (температура плюс 23 °С и относительная влажность 50 %) в течение не менее 12 ч. Для всех условий окружающей среды, отличающихся от нормальных, модуль должен пройти дополнительную акклиматизацию в течение не менее 7 ч после завершения начального 12-часового периода акклиматизации.

По завершении акклиматизационного периода включить электропитание модуля.

Б) Методика измерений

Выполнить измерения в соответствии с п. 9.9.1 для октавного фильтра с номинальной центральной частотой 1000 Гц.

В) Измерения по подп. Б п. 9.15.3 выполнить для всех сочетаний температуры t и относительной влажности ф окружающего воздуха, указанных в п. 9.15.1, и вычислить отклонение относительного затухания фильтра  $\delta_{\text{KMMM}}^{\phi}(t,\varphi)$  (дБ) при рабочих условиях применения от относительного затухания при нормальных условиях применения по формуле  $(9)$ :

$$
\delta_{\nu_{\text{max}}}^{\Phi}(t,\varphi) = L_{\phi}(t,\varphi) - L_{\phi}(23,50),\tag{12}
$$

 $L_{\phi}(t, \varphi)$  – показания системы при заданных параметрах окружающего воздуха, (дБ); где  $L_{\phi}$ (23,50) – показания системы при нормальных внешних условиях, (дБ).

9.15.4 Результаты поверки считать положительными, если:

- дополнительная относительная погрешность  $\delta_{\text{KJHM}}^{250}(t, \varphi)$  измерений уровня звука и уровня звукового давления при рабочих условиях применения находится в пределах ±0,5 дБ (требование ГОСТ 53188.1-2019 для шумомеров класса 1);

- отклонение  $\delta_{\text{KMM}}^{\phi}(t, \varphi)$  относительного затухания фильтра при рабочих условиях применения от относительного затухания при нормальных условиях применения, находится в пределах±0,5 дБ (требование ГОСТ Р 70024.1-2022 для фильтров класса 1).

### 10 ОФОРМЛЕНИЕ РЕЗУЛЬТАТОВ ПОВЕРКИ

Результаты поверки системы подтверждаются сведениями о результатах поверки средств измерений, включенными в Федеральный информационный фонд по обеспечению единства средств измерений. По заявлению владельца системы или лица, представившего его на поверку, на систему выдаётся свидетельство о поверке средства измерений установленной формы, и (или) в паспорт системы вносится запись о проведенной поверке, заверяемая подписью поверителя и знаком поверки, с указанием даты поверки, или выдается извещение о непригодности к применению системы в случае отрицательных результатов поверки с указанием причин забракования.

Начальник отдела 340 ФГУП «ВНИИФТРИ»

Munf

А.С. Николаенко